# Student Toolkit

°.≡

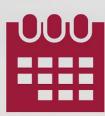

Powered by () 12TWENTY

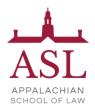

#### TABLE OF CONTENTS

- Welcome! Getting Started...
  - ➤ Sign Up and Login
  - Set Up Your Profile
  - Manage your Career Preferences
  - Upload Application Materials
- ✤ <u>Homepage</u>
- ✤ <u>Outcome Submission</u>
- ♦ OCI and Job Listings
  - Applying for a Job
  - ➤ Navigating OCIs
- Events
  - Event Registration
  - Time-Slotted Events

#### Sign Up and Login

Our recruitment tools powered by 12Twenty make it easy to connect with employers looking to hire students and alumni from our school. We are happy to share that the 12Twenty UI is accessible and compatible with any device: phone, tablet, or computer.

To create an account on our platform, simply follow the steps below.

If you need assistance with the ASL 12Twenty platform, please contact Becky England in the Office of Career Services and Alumni Relations at bengland@asl.edu

#### 1) Navigate to <u>https://law-asl.12twenty.com/Login</u>

### 2) First time? Click the "Sign up for an account" button and use your Username (email/school ID) to create a unique password

- Students may only "sign up" through this portal only if their account has been preauthorized by a school admin.
- For assistance logging in, please review this article.

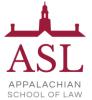

3) Moving forward, you can simply login using your Username (email / school ID) and unique Password combo

| Prestigious<br>University                    |
|----------------------------------------------|
| Login to continue to EARNS                   |
| Email Address                                |
| Email Address                                |
| Password                                     |
| Password                                     |
| Student/Alumni Log In                        |
| Reset your Password • Sign up for an account |
| Need Help? Privacy Terms                     |

#### Profile Set-Up

Setting up your student profile is easy and helps the career advising team get to know YOU better and understand your job search preferences so that we can assist you in finding the right opportunities. A complete profile will help the career services team reach out to you if there are job or internship opportunities, interviews, events that match your background, preferences, and skillset.

Let's take a look at the step-by-step guide below for setting up a student profile:

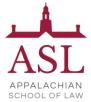

1) Once logged in, head over to the profile tab from the left side nav bar

### Prestigious University

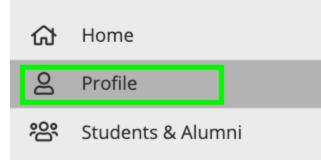

#### 2) Let's add a photo of you!

- This is easy and helps your career advising team get to know the real you!
- Ensure the photo is professional.
- Simply click on the grey "Click to add image" box to upload your photo.

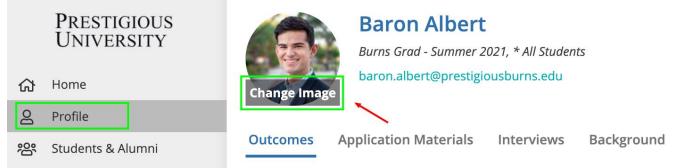

#### 3) Update your Headline

- Your 12Twenty headline is visible to fellow students & alumni (and soon employers)
- Let everyone get to know you and create opportunities by sharing what you are seeking for your next career move!
- ProTip: To view what other students, alumni, and employers see, simply click "Public View"

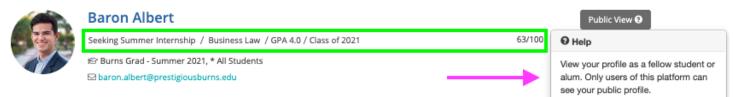

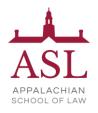

#### 4) Complete your "Background" tab

- This information will help the career services office get to know YOU better and assist you in finding the right job and networking opportunities.
- Some of these fields are searchable via the "Candidate Search" functionality that allows employers and school admins to create dynamic resume books based on your skills.
  - Once you find a job, you will no longer appear in the Employer Candidate Search.
- If your school has the "Student and Alumni Networking" Module you can also opt in to allow your peers (students and alumni) to find you in the Student and Alumni Directory based on these fields.
- Note: You can opt out of both anytime by updating your Account Settings.

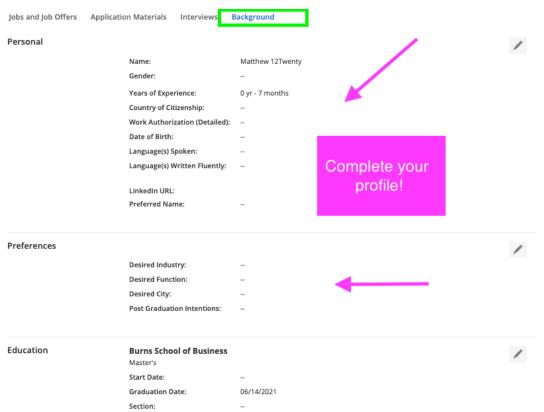

• Once you click on the pencil icon next to each section on the background tab, a new pop-up will appear.

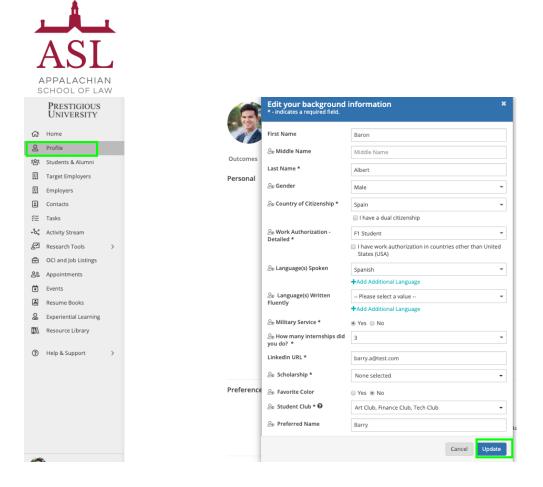

5) Click the "Update" button to save your changes. Your newly created profile is ready to go!

|               | PRESTIGIOUS<br>UNIVERSITY<br>Home |   |   |              |                   | Dert<br>Inmer 2021, * All Students<br>restigiousburns.edu | P                                                                                                    | ublic View |
|---------------|-----------------------------------|---|---|--------------|-------------------|-----------------------------------------------------------|----------------------------------------------------------------------------------------------------|------------|
| <u>ි</u><br>ස | Profile<br>Students & Alumni      | - |   | Outcomes     | Application Mater | ials Interviews Backgrou                                  | nd                                                                                                    |            |
|               | Target Employers                  |   |   | Personal     |                   |                                                           |                                                                                                    | 1          |
|               | Employers<br>Contacts             |   |   |              |                   | Name:<br>Gender:                                          | Baron Albert<br>Male                                                                                       |            |
| £⊟            | Tasks                             |   |   |              |                   | Country of Citizenship:                                   | Spain                                                                                                    |            |
| •°¢;          | Activity Stream                   |   |   |              |                   | Work Authorization - Detailed:                            | F1 Student                                                                                                 |            |
| 2             | Research Tools                    | > |   | Vaux avafila |                   | Language(s) Spoken:                                       | Spanish                                                                                                    |            |
| Ē             | OCI and Job Listings              |   |   | Your profile |                   | Language(s) Written Fluently:                             | -                                                                                                    |            |
| 89            | Appointments                      |   |   | is now       |                   | How many internships did you<br>do? :                     | 3                                                                                                    |            |
| ė             | Events                            |   |   | updated!!    |                   | Military Service:                                         | Yes                                                                                                    |            |
| ٤             | Resume Books                      |   | - |              |                   | LinkedIn URL:                                             | barry.a@test.com                                                                                           |            |
| ്ല            | Experiential Learning             |   |   |              |                   | Preferred Name:                                           | Barry                                                                                                    |            |
| ₽\            | Resource Library                  |   |   |              |                   | Scholarship:                                              |                                                                                                    |            |
|               |                                   |   |   |              |                   | Favorite Color:                                           | No                                                                                                    |            |
| ?             | Help & Support                    | > |   |              |                   | Student Club:                                             | Art Club, Finance Club, Tech Club                                                                          |            |
|               |                                   |   |   |              |                   |                                                           |                                                                                                    |            |
|               |                                   |   |   | Preferences  |                   |                                                           |                                                                                                    | 1          |
|               |                                   |   |   |              |                   | Desired Industry:                                         | Consulting, Financial Services                                                                             |            |
|               |                                   |   |   |              |                   | Desired Function:                                         | Public Health                                                                                              |            |
|               |                                   |   |   |              |                   | Desired City:                                             | Los Angeles - CA (United States (USA)), Dallas - TX (United States (USA)), Vado -<br>(United States (USA)) | NM         |

6) Keep your Career "Preferences" section updated

To stay informed with the latest career resources, events, jobs, and interviews that match your unique preferences, please make sure to frequently update the "Preference" section of your profile with industries, functions, practice areas, and geographic locations you are excited about.

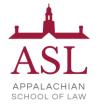

#### **Upload Application Materials**

#### 1) Head over to the "Application Materials" tab to upload your career search documents

- Under each Application type header, click the "+ Add New Document" button.
- Choose a document from your computer and give it a name.
  - Note: The document name is not visible to employers and there are no limits upload as many documents as you need.
- All Application documents (outside of the URL section) must be uploaded in PDF format to ensure employers can easily download these into "Application packets."

| ති          | PRESTIGIOUS<br>UNIVERSITY<br>Home     |                              | Albert<br>mer Internship / Business Law / GPA 4.0 / Class of 2021<br>ad - Summer 2021, * All Students | Public View |
|-------------|---------------------------------------|------------------------------|----------------------------------------------------------------------------------------------------|-------------|
| 8           | Profile                               |                              | pert@prestigiousburns.edu                                                                             |             |
| *8*<br>     | Students & Alumni<br>Target Employers | Outcomes Application M       | aterials Interviews Background                                                                        |             |
| Ū           | Employers                             | i Please upload all applicat | ion documents in PDF format. If needed, please see instructions for converting word files to PDF.     |             |
| 1           | Contacts                              |                              |                                                                                                    |             |
| 듣           | Tasks                                 | Resumes<br>+ Add New Resume  | My First Resume 🔶 (Approved) Last modified on 03/22/2020                                              | 1           |
| •°۵;•       | Activity Stream                       | × 1                          |                                                                                                    |             |
| 2           | Research Tools >                      |                              | New Resume (Approved)<br>Last modified on 03/22/2020                                                  | 1           |
| Ē           | OCI and Job Listings                  |                              | Last modified on 03/22/2020                                                                           |             |
| ട്ടി        | Appointments                          |                              | Updated Resume (Approved)                                                                             | ÷           |
| ×           | Events                                |                              | Last modified on 03/22/2020                                                                           |             |
| 1           | Resume Books                          | Cover Letters                |                                                                                                    |             |
| e<br>B<br>O | Experiential Learning                 | + Add New Cover Letter       | You currently have no cover letters in the system.                                                    |             |
| ₫1/         | Resource Library                      |                              |                                                                                                    |             |

2) In the Resume Section: Check the box called "This is my primary resume" to feature one resume in the Employer Candidate Search module.

- This module allows Employers to filter for candidates who match their hiring criteria.
- If your profile and resume match what the employer is seeking in a candidate, they can reach out to you with the job opportunity.

|     | Prestigious<br>University | Baron                          | v Resume                   |      |
|-----|---------------------------|--------------------------------|----------------------------|------|
| ស   | Home                      | Burns Grad -<br>baron.alber    | nme *                      |      |
| 8   | Profile                   | Unload No.                     | w Resume *                 |      |
| ŝ   | Students & Alumni         | Outcomes Application M         | ) No file chosen           |      |
| ₿   | Target Employers          | (i) Please upload all epplicat | y primary resume 🛛         |      |
|     | Employers                 | () Prease upload an opplicat   | r converting word files    | 10 P |
|     | Contacts                  | Resumes                        | Cancel Submit for approval |      |
| ₹≡  | Tasks                     | + Add New Resume               |                            |      |
| •°¢ | Activity Stream           | My Fir:                        | st Resume 📩 (Approved)     |      |
| 2   | Research Tools >          | -                              | dified on 3/22/2020        |      |

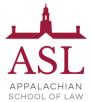

Note: If resume approval is enabled, your resume will go through a "review and approval" process before you can begin to use it as an official document for job postings, interviews, Candidate Search, and event registrations. Click the "Submit for approval" button to initiate the resume approval process with the career services team. We will reach out to you if we have any feedback after reviewing your resume.

#### <u>Homepage</u>

After setting up your profile, this is what you will see on your homepage for all future logins:

- **Upcoming** This tile will list any upcoming appointments, events, and interview commitments that you have registered for within the platform.
- **Recommend Job Listing** This tile will recommend jobs specific to the program you are enrolled in and unique career interests. Keep the "<u>Preferences</u>" section of your profile up to date, to ensure you see the latest recommendations.
- **Recommended Events** These events are open for registration and recommended based on your career preferences and program.
- Announcements These announcements come directly from the Career Center team. Check this tile often as it will frequently be updated with new information.
- **Outcome Submission** Quick access to submit new internship and post-grad outcome data.

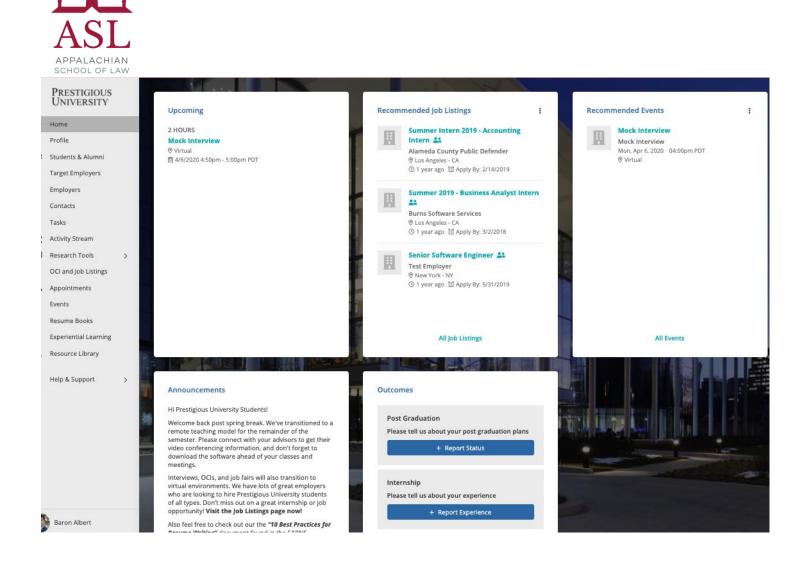

#### **Outcome Submission**

The Outcome Survey sometimes referred to as a First Destination Survey or Employment Questionnaire, is a tool schools use for gathering employment experience data from current and graduating students. We collect this information so that you are empowered with market insights, salary data, and employment trends. This data powers the Research Tools in real-time, giving you transparency into employment data from our school (in a completely anonymous way.) You will be able to learn about the potential career paths that are available to you based on your program, career preferences, and experience. These can also help you navigate the next steps in your career and negotiate your compensation for both internships and postgraduate jobs.

When you complete your Outcome Survey you help our community and your fellow classmates have a competitive advantage in their job and internship search.

1) From your homepage, navigate to the "Outcomes" tile and select the options Post Graduation, Internship, Summer Job, During School, or Pre-School.

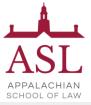

|   | Prestigious<br>University                                                                                                    |   |                                                                                                    | All Job Listings                                                                                                    |
|---|----------------------------------------------------------------------------------------------------|---|----------------------------------------------------------------------------------------------------|----------------------------------------------------------------------------------------------------|
| ଜ | Home                                                                                                    |   |                                                                                                    |                                                                                                    |
|   | Profile<br>Students & Alumni<br>Target Employers<br>Employers<br>Contacts<br>Tasks<br>Activity Stream<br>Research Tools<br>OCI and Job Listings<br>Appointments | > | Announcements<br>Hi Prestigious University Students!<br>Welcome back post spring break. We've transitioned to a<br>remote teaching model for the remainder of the<br>semester. Please connect with your advisors to get their<br>video conferencing information, and don't forget to<br>download the software ahead of your classes and<br>meetings.<br>Interviews, OCIs, and job fairs will also transition to<br>virtual environments. We have lots of great employers<br>who are looking to hire Prestigious University students of<br>all types. Don't miss out on a great internship or job<br>opportunity! Visit the Job Listings page now!<br>Also feel free to check out our the "10 Best Practices for<br>Resume Writing" document found in the EARNS Resource | Outcomes<br>Post Graduation<br>Please tell us about your post graduation plans<br>+ Report Status<br>Internship<br>Please tell us about your experience<br>+ Report Experience                                                                                                    |
|   | Events<br>Resume Books<br>Experiential Learning<br>Resource Library<br>Help & Support                                                                           | > | Library. Click here for direct access!<br>Good luck this year!<br>Career Development Team                                                                                                    |                                                                                                    |
|   | Baron Albert                                                                                                    |   |                                                                                                    | and the second second s |

This will take you to a new screen allowing you to better define which outcome category applies best to your situation.

#### 2) From the next screen, pick the option that matches your internship or employment status

• If you are "still seeking" employment or an internship - let us know so we can help you find the right opportunity! Our office is here to help you every step of the way.

#### Post Graduation Outcome Options

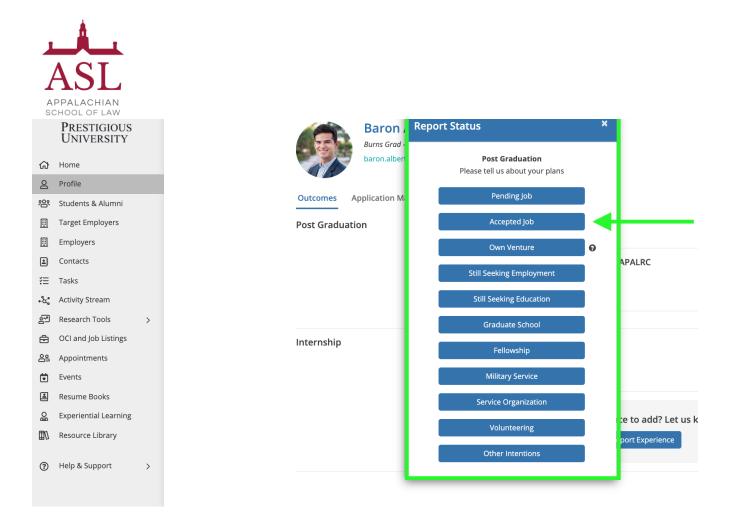

3) Once you've made your selection, you will be prompted to complete a quick survey that correlates to your unique outcome

|          | PRESTIGIOUS<br>UNIVERSITY |   | Job - Offer Accepte<br>(*) indicates a required field.          | ed     |                             |           |                                  |                                 |                       |                                    |
|----------|---------------------------|---|-----------------------------------------------------------------|--------|-----------------------------|-----------|----------------------------------|---------------------------------|-----------------------|------------------------------------|
| ራ        | Home                      |   | Basics                                                          | Emplo  | oyer * 😡                    |           |                                  | Detailed Industry *             | 0                     |                                    |
| 8        | Profile                   |   |                                                                 | Emp    | loyer                       |           |                                  | Please select an                | Industry              | -                                  |
| *8*      | Students & Alumni         |   |                                                                 | Job Ti | tle * 🕑                     |           |                                  | Detailed Function *             | 0                     |                                    |
|          | Target Employers          |   |                                                                 | Job T  | litle                       |           |                                  | Please select a Jo              | b Function            | •                                  |
|          | Employers                 |   |                                                                 | Numb   | per of Employees            |           |                                  |                                 |                       |                                    |
| <b>.</b> | Contacts                  |   |                                                                 | Ple    | ease select a value         |           | •                                |                                 |                       |                                    |
| 洼        | Tasks                     |   |                                                                 | 2₀ D   | o you have other post gradu | ation pla | ns? *                            |                                 |                       |                                    |
| •مي      | Activity Stream           |   |                                                                 | Ple    | ease select a value         |           | -                                |                                 |                       |                                    |
| 2        | Research Tools            | > |                                                                 |        |                             |           |                                  |                                 |                       |                                    |
| ÷        | OCI and Job Listings      |   | Location                                                        | Count  |                             |           |                                  | City *                          |                       |                                    |
| <u></u>  | Appointments              |   |                                                                 | Cour   | ation not yet determined    |           |                                  | City<br>Example: Philadelphia - | PA or London - Englan | d                                  |
| ×        | Events                    |   |                                                                 |        |                             |           |                                  |                                 | -                     |                                    |
| à        | Resume Books              |   | When<br>If you do not know the exact day,                       |        | Received Date               |           | ccepted Date * 🛛                 | Start Date *                    | -                     | End Date * 😡                       |
| Bo       | Experiential Learning     |   | please approximate.                                             |        | DD/YYYY<br>t: (MM/DD/YYY)   |           | D/YYYY<br>(MM/DD/YYYY)           | Format: (MM/DI                  |                       | MM/DD/YYYY<br>Format: (MM/DD/YYYY) |
| ₫\/      | Resource Library          |   |                                                                 |        |                             |           |                                  |                                 |                       | No end date                        |
| 0        | Help & Support            | > | Compensation<br>Currency Receiving $\Theta$<br>USD $\checkmark$ | 20     | Base Salary * 😧             | •         | e Expected Com                   | mission<br>per year 🔻           | es Expected Bon       | us * 😧<br>per year 🔹               |
|          | Baron Albert              |   |                                                                 |        |                             |           | Do not expect to r<br>Commission | eceive Expected                 | Did not receive a     | n Expected Bonus                   |

4) After completing the quick survey, the reported Outcome will display in the "Outcomes" tab of your profile

• You can update your outcome at any time by clicking "Report Experience" button within the "Outcomes" tab of your profile

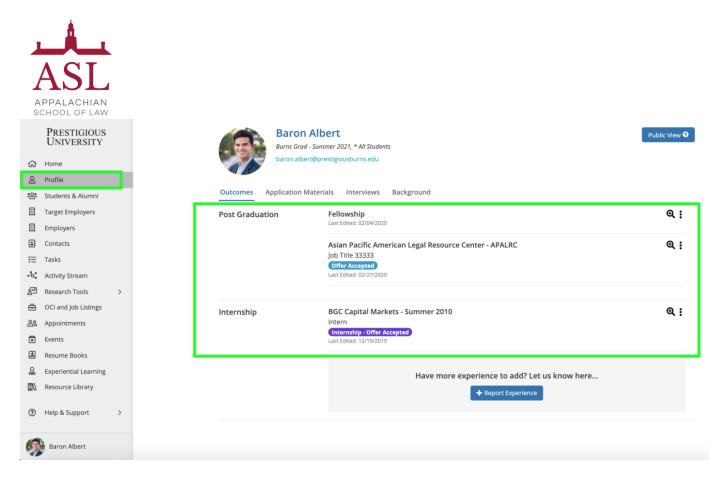

You may also be prompted to report your outcome status the next time you log in. Once your outcome is submitted, you will no longer see the popup at login.

|                                                                                                    | Hi Michael! Please tell us about your experience. |  |
|----------------------------------------------------------------------------------------------------|---------------------------------------------------|--|
|                                                                                                    | - Anternatup                                      |  |
|                                                                                                    | Sponsored July                                    |  |
|                                                                                                    | Own Versione                                      |  |
| and the second second se | Net Service Internable                            |  |
|                                                                                                    | a Bhin                                            |  |
| Sec. 1                                                                                                    | (2) Why are we collecting this state?             |  |
|                                                                                                    |                                                   |  |

#### **Applying for Jobs**

Once your profile is set up, application documents have been uploaded, and you have used the employer/contact directory and research tools to prioritize your job search you can begin to apply to the active job, internship, full time, part-time, etc opportunities.

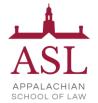

#### 1) Click on the "OCI and Job Listing" module from the left side nav bar

- All Tab Shows you every type of opportunity you can apply for. If the listing has an "Interview Date" or "OCI Round" the employer is looking to host Interviews for the listing they have open (these can take place On/Off-Campus and virtually).
- Job Listing Tab Click on this tab if would like to sort for just the job listings.
- OCI Tab Click on this tab if would like to sort for Employers who are partnering with the Career Services team to host Interviews for the listing they have open (these can take place On/Off-Campus and virtually).
- Applied Tab This tracks your applications for listings within the career system.

#### **OCI and Job Listings**

| All O          | Cl Job Listings 12TwentyGPS Applied                                                                                    | My Interview  | v Availability   |                                 |                    |                  |                    |
|----------------|----------------------------------------------------------------------------------------------------|---------------|------------------|---------------------------------|--------------------|------------------|--------------------|
| Employ         | er, Job Title, or Keyword                                                                                              | Q             |                  |                                 |                    |                  |                    |
| Job Statu      | is : Approved, Application Open - Employer : All -                                                                     | Job Title : / | All 👻 City : Any | <ul> <li>Type of Job</li> </ul> | All - + Add Filter | ් Reset          |                    |
| ↓ <b>≓</b> Pos | ting Date                                                                                                    |               |                  |                                 |                    |                  | Results:           |
| Job            |                                                                                                    |               | Job Phase        | OCI Round                       | Interview Date     | Job Status       | Application Status |
|                | 2020 Abbott China MBA Internship Program         Abbott Laboratories            Ø Shanghai - China<br>① 1 month ago    | $\heartsuit$  | Internship       |                                 |                    | Application Open | Not Applied        |
|                | Summer Associate: Jacaranda Maternity<br>Jacaranda Health<br>♥ Nairobi - Kenya<br>① 1 month ago ☆ Apply By: 04/30/2020 | $\heartsuit$  | Internship       |                                 |                    | Application Open | Not Applied        |

#### 2) Use the "Filters" at the top of the page to search for jobs that match your criteria

- Searching is really robust and allows you to find your target opportunities quickly.
- Target your job search by location, type of job, application deadline, industry or practice area preferences.
- Click on the "heart" icon to favorite job posting you want to come back to later.

### 3) Set up "Saved Search Notifications" to get notified via email when new opportunities are available that match your criteria

• You can easily save any search results by clicking the bar at the bottom of the page that says "Turn on email alerts for the search."

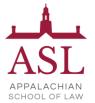

- Click the "My Saved Searches & Alerts" button from the bottom right-hand corner to give your saved search a name and to let us know how often you want to be alerted of new opportunities that match your search.
- Easily access your saved searches in the lower right corner via the "My Saved Searches & Alerts" button to update your frequency of delivery and/or delete the saved search.

|        | Prestigious<br>University             | OCI and Job Listings                                                                                                    | D       | Save Search                     |                |      |        |                  |                              |
|--------|---------------------------------------|----------------------------------------------------------------------------------------------------|---------|---------------------------------|----------------|------|--------|------------------|------------------------------|
| ය      | Home                                  | All OCI Job Listings App                                                                                                    | lied My | Saved Search Name*              |                |      |        |                  |                              |
| 8      | Profile                               | Amazon                                                                                                    |         | Notify me via email when ther   | e are new resu | ılts |        |                  |                              |
| 終<br>… | Students & Alumni<br>Target Employers | Job Status : Approved, Application                                                                                                    | Open 🕶  | Weekly      Daily      Disabled |                |      |        |                  |                              |
| ⊞      | Employers                             | ↓. Posting Date                                                                                                    |         |                                 |                |      | Cancel |                  | Results: 1                   |
| 1      | Contacts                              | Job                                                                                                    |         |                                 |                |      |        | Job Status       | Application Status           |
| 扫      | Tasks                                 | Accountant<br>Amazon Inc.                                                                                                    |         |                                 |                |      |        |                  |                              |
| •م*    | Activity Stream                       | Kansas City - KS     Kansas City - KS     K |         |                                 | $\bigcirc$     |      |        | Application Oper | n Applied                    |
| 2      | Research Tools >                      | 🕚 1 year 🔯 Apply By: 4/                                                                                                    | 24/2020 |                                 |                |      |        |                  |                              |
| Ē      | OCI and Job Listings                  |                                                                                                    |         |                                 |                |      |        |                  |                              |
|        | Appointments                          |                                                                                                    |         |                                 |                |      |        |                  |                              |
| ×      | Events                                |                                                                                                    |         |                                 |                |      |        |                  |                              |
| 1      | Resume Books                          |                                                                                                    |         |                                 |                |      |        |                  |                              |
| e9     | Experiential Learning                 |                                                                                                    |         |                                 |                |      |        |                  |                              |
| ₫0     | Resource Library                      |                                                                                                    |         |                                 |                |      |        |                  |                              |
| 0      | Help & Support >                      |                                                                                                    |         |                                 |                |      |        |                  | •                            |
| 9      | Baron Albert                          | Turn on email alerts for this sea                                                                                                    | arch    |                                 |                |      |        |                  | ∧ My Saved Searches & Alerts |

#### 4) Click on the job you want to learn more about to see the application criteria

|          | Prestigious<br>University | OCI and Job Listings <sup>①</sup>                                                                 |                    |            |                    |            |
|----------|---------------------------|---------------------------------------------------------------------------------------------------|--------------------|------------|--------------------|------------|
| ଜ        | Home                      | All OCI Job Listings Applied My Interview Availability                                            |                    |            |                    |            |
| 8        | Profile                   | Employer, Job Title, or Keyword Q                                                                 |                    |            |                    |            |
| <u>%</u> | Students & Alumni         | Job Status : Approved + Employer : All + Job Title : All + Metro Area : All + Type of Job : All + | + Add Filter 'O Re | vent       |                    |            |
| ⊞        | Target Employers          | Jub status. Approved * Employer, Air * Jub nue, Air * Weato Area. Air * Type of Jub , Air *       | + Add Hiter 5 Ke   | set        |                    |            |
|          | Employers                 | ↓₹ Posting Date                                                                                   |                    |            |                    | Results: 1 |
| <b>.</b> | Contacts                  | Job                                                                                               |                    | Job Status | Application Status |            |
| ŧΞ       | Tasks                     | Accountant                                                                                        |                    |            |                    |            |
| •°&;*    | Activity Stream           | Amazon Inc.                                                                                       | $\bigcirc$         | Approved   | Not Applied        |            |
| 2        | Research Tools >          | <ul> <li>Ø Kansas City - KS</li> <li>③ 1 year ☑ Apply By: 4/29/2021</li> </ul>                    |                    |            |                    |            |
| Ð        | OCI and Job Listings      |                                                                                                   |                    |            |                    |            |
| 69       | Appointments              |                                                                                                   |                    |            |                    |            |

5) Once you click into a listing you will see all the pertinent information, job description, application deadlines, and application instructions.

| A        | ASL<br>CHOOL OF LAW       |   |                                                    |                                                        |          |
|----------|---------------------------|---|----------------------------------------------------|--------------------------------------------------------|----------|
|          | Prestigious<br>University |   | Acc<br>Amazo                                       | ountant 🌣                                              | <br>Appl |
| ຜ        | Home                      |   |                                                    | sas City - KS (United States)                          |          |
| 2        | Profile                   |   | ⊜ Job<br>© 1 ve                                    | ear (ෆූ Apply by: 4/24/2020, 5:00am PDT                |          |
| -<br>8   | Students & Alumni         |   | Test                                               | an Andri an an ann an an an an an an an an an an       |          |
| ⊞        | Target Employers          |   | Test                                               |                                                        |          |
|          | Employers                 |   |                                                    |                                                        |          |
| <b>.</b> | Contacts                  |   | Job Details                                        |                                                        |          |
| ŧ≡       | Tasks                     |   | Interview Format                                   | At Company Interview                                   |          |
| •°¢*     | Activity Stream           |   | US Work Auth Requireme                             | nt All Work Authorizations Accepted                    |          |
| 2        | Research Tools            | > | Type of Job                                        | Job                                                    |          |
| Ê        | OCI and Job Listings      |   | Industry<br>Job Function                           | Accounting<br>Finance/Accounting - Accounting/Auditing |          |
| 89       | Appointments              |   | jobrancion                                         | . marces recourses , recoursely houring                |          |
| ×        | Events                    |   |                                                    |                                                        |          |
| ١        | Resume Books              |   | Job Dates                                          |                                                        |          |
| Bo       | Experiential Learning     |   | Application Begins On                              | 4/2/2020, 5:00am PDT                                   |          |
| ₫\/      | Resource Library          |   | Application Deadline<br>Anticipated Job Start Date | 4/24/2020, 5:00am PDT<br>e Apr 30, 2021                |          |

## 6) Click the "Apply" button in the top right-hand corner of the page to submit your application documents.

When the employer is posting the job, they can select from multiple application methods: collect applications via the system or applications by email, fax, external website.

#### **External Application:**

- If the employer has requested to receive the applications by email, fax, or an external website you will see this noted in the pop-up window along with the required documents.
- These applications will not be automatically tracked in the careers portal.

|         | Prestigious<br>University            | Accountant<br>Amazon Inc.                                                                                    | Apply to this Job                                               |             |
|---------|--------------------------------------|----------------------------------------------------------------------------------------------------|-----------------------------------------------------------------|-------------|
| 8       | Home<br>Profile<br>Students & Alumni | Application Deadline: 4/24/2020, 5:00am PDT    Please upload all application documents in  Resume (required) | Please include the following document(s):   Resume Cover Letter |             |
| _       | Target Employers<br>Employers        | My First Resume                                                                                              | Transcript                                                      |             |
|         |                                      | Cover Letter (optional)<br>Upload New                                                                        | External Link amazon.com/careers External Job ID                |             |
|         | Tasks<br>Activity Stream             | Please name the file                                                                                         | act132343 20                                                    |             |
|         |                                      | Transcript (optional)                                                                                        | ок                                                              |             |
| ê       | OCI and Job Listings                 | Please name the file                                                                                         | Choose File No file chosen                                      |             |
|         | Appointments                         |                                                                                                    |                                                                 | Cancel Appl |
| •       | Events<br>Resume Books               |                                                                                                    |                                                                 | cancer Appr |
| e<br>Se | Experiential Learning                |                                                                                                    |                                                                 |             |

#### Career System Application:

- If the employer has requested that you submit applications through the system, you will be prompted and able to submit the requested documents on the next screen.
- All required documents must be submitted in order to successfully apply

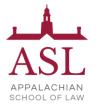

- You can choose from your existing /pre-saved documents or choose a new file from your computer.
  - Note: Please upload all documents in PDF format to ensure employers can easily download these into an "Application packet."

|     | Prestigious<br>University |   | Accountant<br>Amazon Inc.<br>Application Deadline: 4/24/2020, 5:00am PDT                                                      |   |
|-----|---------------------------|---|----------------------------------------------------------------------------------------------------|---|
| ଜ   | Home                      |   |                                                                                                    |   |
| 8   | Profile                   |   | ① Please upload all application documents in PDF format. If needed, please see instructions for converting word files to PDF. |   |
| 绺   | Students & Alumni         |   | Resume (required)                                                                                                    |   |
|     | Target Employers          |   | My First Resume                                                                                                    |   |
|     | Employers                 |   | Cover Letter (optional)                                                                                                    |   |
| 1   | Contacts                  |   | © Upload New  © Upload New                                                                                                    |   |
| 扫   | Tasks                     |   | Please name the file Choose File No file chosen                                                                               |   |
| •°¢ | Activity Stream           |   | Transcript (optional)                                                                                                    |   |
| 2   | Research Tools            | > | Upload New                                                                                                    |   |
| Ð   | OCI and Job Listings      |   | Please name the file Choose File No file chosen                                                                               |   |
| 89  | Appointments              |   |                                                                                                    |   |
| ×   | Events                    |   | Cancel Appl                                                                                                    | У |
| 1   | Resume Books              |   |                                                                                                    |   |
| ම   | Experiential Learning     |   |                                                                                                    |   |
| ₫1  | Resource Library          |   |                                                                                                    |   |
| 0   | Help & Support >          | > |                                                                                                    | I |

#### Don't forget to click the "Apply" button on the bottom of the page to complete your application.

#### 7) Confirmation of Application

- Once you have officially submitted your application documents and clicked the final "Apply" button at the bottom of the screen, you will see a "Congratulations" page confirming your application.
- You will also receive a confirmation email with a direct link back to this job listing so you can continue to edit your application before the application deadline.

#### **Congratulations!**

You have successfully applied to Accountant at Amazon Inc.! Pertinent Details

Location

Kansas City - KS (United States)

Back to Job Details

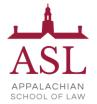

#### 8) Keep track of your Applications

• Use the "Applied" tab of the "OCI and Job Listing" module to track the applications you submit directly via the platform.

|      | Prestigious<br>University | OCI and Job Listings ①                                |           |                |                  |   |                    |   |                      |            |  |  |
|------|---------------------------|-------------------------------------------------------|-----------|----------------|------------------|---|--------------------|---|----------------------|------------|--|--|
| ଜ    | Home                      | All OCI Job Listings Applied My Interview Availabilit | у         |                |                  |   |                    |   |                      |            |  |  |
| 2    | Profile                   |                                                       |           |                |                  |   |                    |   | R                    | tesults: 1 |  |  |
| 恖    | Students & Alumni         | Job                                                   | OCI Round | Interview Date | Job Status       | ٥ | Application Status | ٥ | Application Date     | ٥          |  |  |
|      | Target Employers          | Accountant                                            |           |                |                  |   |                    |   |                      |            |  |  |
| ⊞    | Employers                 | Accountant<br>Amazon Inc.                             |           |                | Application Open |   | Applied            |   | 4/9/2020, 2:57pm PDT |            |  |  |
| 1    | Contacts                  | © 1 year 1 Apply By: 4/24/2020                        |           |                |                  |   |                    |   |                      |            |  |  |
| £≡   | Tasks                     | Т                                                     |           |                |                  |   |                    |   |                      |            |  |  |
| •°a; | Activity Stream           |                                                       |           |                |                  |   |                    |   |                      |            |  |  |
| 2    | Research Tools >          |                                                       |           |                |                  |   |                    |   |                      |            |  |  |
| Ē    | OCI and Job Listings      |                                                       |           |                |                  |   |                    |   |                      |            |  |  |
| 22   | Appointments              |                                                       |           |                |                  |   |                    |   |                      |            |  |  |
| -    |                           |                                                       |           |                |                  |   |                    |   |                      |            |  |  |

#### Navigating OCIs

Employers who often partner with the Career Services team to host Interviews for the listing they have open (these can take place On/Off-Campus and virtually). Every year we have a handful of employers that come back to participate in these recruiting programs called "OCIs." Let's take a look at how to apply for an interview with employers participating in Interview Programs.

#### 1) From the "OCI and Job Listings" module click on the OCI Tab

- OCI Tab -This tab allows you to sort for just the OCI listings. On the screen below, you will see all the OCI opportunities available to you.
- **OCI Round** We may host multiple Interview programs every year. This column will notify you of the OCI Program the employer is attending.
- Interview Date In the search results you will see the employer's interview date.

#### 2) Identify the employers you want to apply to interview with during OCI

- Use the "filters" to target your search by location, OCI Round, interview date, industry, etc.
- Click on the "heart" icon to favorite a listing.

|          | Prestigious<br>University | OC    | l and Job Listings (                                   | )                                     |                         |                                                                     |                               |                  |                    |  |  |
|----------|---------------------------|-------|--------------------------------------------------------|---------------------------------------|-------------------------|---------------------------------------------------------------------|-------------------------------|------------------|--------------------|--|--|
| ଜ        | Home                      | All   | OCI Job Listings Appl                                  | ied My Interview Availability         |                         |                                                                     |                               |                  |                    |  |  |
| 8        | Profile                   | Emp   | ployer, Job Title, or Keyword                          |                                       | Q                       |                                                                     |                               |                  |                    |  |  |
| 跲        | Students & Alumni         | leb i | Status Approval Application (                          | <b>Dpen -</b> Employer : All - Job Ti | itle : All 👻 Metro Area | : All ▼ Metro Area : All ▼ Type of Job : All ▼ + Add Filter * Reset |                               |                  |                    |  |  |
| ₿        | Target Employers          | 100   | Status : Approved, Application C                       | Jpen • Employer : All • Job II        | ide : All • Metro Area  | : All ♥ Type of Jo                                                  | ob : All • + Add Filter ') Re | iset             |                    |  |  |
|          | Employers                 | 17    | Posting Date                                           |                                       |                         |                                                                     |                               |                  | Results: 1         |  |  |
| <b>.</b> | Contacts                  | Job   |                                                        |                                       |                         | OCI Round                                                           | Interview Date                | Job Status       | Application Status |  |  |
| ₹≡       | Tasks                     |       | Account Manager, Goo                                   | ogle AdWords 🔐                        |                         |                                                                     |                               |                  |                    |  |  |
| •مْ      | Activity Stream           |       | Google Inc.                                            |                                       | $\bigcirc$              |                                                                     | 5/2/2017, 8/1/2020            | Application Open | Not Applied        |  |  |
| 2        | Research Tools >          |       | <ul> <li>Palo Alto - CA</li> <li>1 year ago</li> </ul> |                                       |                         |                                                                     |                               |                  |                    |  |  |
| e        | OCI and Job Listings      | _     |                                                        |                                       |                         |                                                                     |                               |                  |                    |  |  |
| <u></u>  | Appointments              |       |                                                        |                                       |                         |                                                                     |                               |                  |                    |  |  |
| ×        | Events                    |       |                                                        |                                       |                         |                                                                     |                               |                  |                    |  |  |
| æ        | Descrete Desclus          |       |                                                        |                                       |                         |                                                                     |                               |                  |                    |  |  |

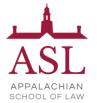

### 3) Once you click into an OCI listing you will see all the pertinent information and interview requirements

- You'll be able to see the employer's interview and hiring criteria, application deadlines, and the application documents that are required to apply to interview with the employer.
- Click the "Apply" button in the top right-hand corner of the page to submit your application documents directly through the system.

| ♥ Palo Alto - CA (United States)                                                                                                    |
|----------------------------------------------------------------------------------------------------|
| G Home Ē₀ Post Graduation                                                                                                    |
| ک Profile (٢) 1 year ago ۲ Apply by:                                                                                                    |
| 은 The search and the search and the |
| Manage all automotive accounts for Google AdWords.                                                                                                    |
| III Employers                                                                                                    |
| Contacts     Iob Dotails                                                                                                    |
| Tasks                                                                                                    |
| Interview Format In Person Interview                                                                                                    |
|                                                                                                    |
|                                                                                                    |
| Job Function General Management - General                                                                                                    |
| Appointments Multiple Offices No                                                                                                    |
| Events                                                                                                    |
| Resume Books                                                                                                    |
| Sexperiential Learning Job Dates                                                                                                    |
| Resource Library Anticipated Job Start Date May 25, 2018                                                                                                    |
| • • • • •                                                                                                    |
| ⑦ Help & Support >                                                                                                    |
| Application Information                                                                                                    |
| Application Method(s) Apply via This Site (CAMP)                                                                                                    |
| Baron Albert Application Documents Resume (Required)<br>Cover Letter (Optional)                                                                                                    |

#### 4) On the next screen, you will be able to upload your applications documents

- All required documents must be submitted in order to successfully apply for the OCI.
- You can choose from your existing, pre-saved documents, or choose a new file from your computer.
  - Note: Please upload all documents in PDF format to ensure employers can easily download these into an "Application packet."

|     | Prestigious<br>University | Account Manager, Google AdWords<br>Google Inc.<br>Post Graduation   Application Deadline:                                      |              |
|-----|---------------------------|----------------------------------------------------------------------------------------------------|--------------|
| ଜ   | Home                      |                                                                                                    |              |
| 8   | Profile                   | () Please upload all application documents in PDF format. If needed, please see instructions for converting word files to PDF. |              |
| 忩   | Students & Alumni         |                                                                                                    |              |
| IJ  | Target Employers          | Select an Option<br>✓ My First Resume                                                                                          |              |
| 囲   | Employers                 | New Resume Updated Resume                                                                                                    |              |
| 1   | Contacts                  | Upload New                                                                                                    |              |
| 듣   | Tasks                     | Please name the file Choose File No file chosen                                                                                |              |
| •°¢ | Activity Stream           |                                                                                                    | <b>•</b>     |
| 2   | Research Tools >          | · • • • • • • • • • • • • • • • • • • •                                                                                        | Cancel Apply |
| Ē   | OCI and Job Listings      |                                                                                                    |              |
| 89  | Appointments              |                                                                                                    |              |
| Ť   | Events                    |                                                                                                    |              |
| 1   | Resume Books              |                                                                                                    |              |

Don't forget to click the "Apply" button on the bottom of the page to complete your application.

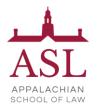

5) Once you have officially submitted your application documents and clicked the final "Apply" button at the bottom of the screen, you will see a "Congratulations" page confirming your application.

- You can edit your application materials before the "Application Deadline by clicking the "Back to Job Details" button.
- You will also receive a confirmation email with a direct link back to the listing so you can continue to edit your application before the application deadline.

| •                                                                                           |                                        |        | Congratulat<br>You have successfu<br>Pertinent Detai | ully applied to  | Account Manager, Google AdWords at Goog                                                                                                    | le Inc.!                           |                          |
|---------------------------------------------------------------------------------------------|----------------------------------------|--------|------------------------------------------------------|------------------|----------------------------------------------------------------------------------------------------|------------------------------------|--------------------------|
|                                                                                             |                                        |        | Location                                             | Pa               | lo Alto - CA (United States)                                                                                                    |                                    |                          |
|                                                                                             |                                        |        |                                                      |                  |                                                                                                    | Back to                            | ob Details               |
|                                                                                             | PRESTIGIOUS<br>UNIVERSITY              |        |                                                      |                  | der Andreyev<br>n Confirmation: Application submitted fo ×                                                                                            |                                    | Send Email               |
| 公<br>容<br>圓                                                                                 | Home<br>Students & Alumni<br>Employers |        | Jobs and                                             |                  | notifications@mba-burns,12twenty.com                                                                                                    |                                    |                          |
| 1                                                                                           | Contacts<br>Tasks<br>Activity Stream   |        | Emails<br>Date:                                      | To<br>Subject    | Aleksander Andreyev<br>Application Confirmation: Application submitted for<br>Constultant - Goldman Sachs & Co.                                       |                                    |                          |
| 2                                                                                           | Reports<br>Research Tools              | ><br>> |                                                      |                  | PRESTIGIOUS                                                                                                    | 🗙 Clear Filter                     | s Q Get Results          |
| ÷                                                                                           | OCI and Job Listings<br>Appointments   |        | 6.11.0                                               | Angliastia       | UNIVERSITY                                                                                                    |                                    | Results: 5               |
| 1<br>1<br>1<br>1<br>1<br>1<br>1<br>1<br>1<br>1<br>1<br>1<br>1<br>1<br>1<br>1<br>1<br>1<br>1 | Events<br>Candidate Search             |        | Subject                                              | - Goldman        | n Confirmation: Application Submitted for Constultant<br>Sachs & Co.                                                                                  | nder                               | Date                     |
| <b>I</b>                                                                                    | Resume Books<br>Experiential Learning  |        | Applicati<br>Applicati                               | You have suc     | ions:<br>ccessfully submitted your application fo <mark>r Constultant - Goldman</mark><br>If you were instructed in the job description to also apply | ifications@mba-<br>ns.12twenty.com | 4/1/2020, 6:29pm<br>PDT  |
|                                                                                             | Resource Library<br>Beyond B-School    |        | Withdrev<br>Strategy                                 | w fr through the | company's website, please remember to do so.                                                                                                    | ifications@mba-<br>ns.12twenty.com | 3/3/2020, 2:23pm<br>PST  |
| ①                                                                                           | Report a Bug <sup>™</sup>              |        | Applicati<br>Applicati                               |                  | sage was sent by Employment and Recruiting Network for Students<br>Contact Us                                                                         | ifications@mba-<br>ns.12twenty.com | 2/19/2020, 5:20pm<br>PST |
| ?                                                                                           | Help & Support                         | >      |                                                      |                  | Contact Os                                                                                                    | ifications@mba-                    | 9/26/2019, 11:30am       |

#### 6) Check the status of your OCI applications

Attachments

Matt Flores

- You can check the status of your applications and interviews from the "Applied" tab of the "OCI and Job Listings" module.
- You will also receive emails throughout the Interview Program with a direct link to the OCIs so you can take the next steps at the right time.

ns.12twenty.com

PDT

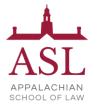

• After the application deadline, the employer will receive your application materials and make a decision on the students they want to interview.

#### 7) Once you have been extended an offer to interview, you will need to pick an interview time

- If you are extended an interview, you will receive an email prompting you to log into 12Twenty to pick your interview time.
- You can click the link in the confirmation email or navigate to the OCI listing from the Applied tab to select an interview time.

|            | Prestigious<br>University |   |                             | Aleksan              | nder Andreyev                                                          |                                    | Send Email               |
|------------|---------------------------|---|-----------------------------|----------------------|------------------------------------------------------------------------|------------------------------------|--------------------------|
| ~          |                           |   |                             | 🔀 Interview          | Invitation Accepted for Constultant - Go *                             |                                    |                          |
| ଜ          | Home                      |   |                             |                      |                                                                        |                                    |                          |
| _          | Students & Alumni         |   | Jobs and Job                | From                 | notifications@mba-burns.12twenty.com                                   |                                    |                          |
|            | Employers                 |   | jobs and jo                 | То                   | Aleksander Andreyev                                                    |                                    |                          |
| 1          | Contacts                  |   | Emails                      | Subject              | Interview Invitation Accepted for Constultant -<br>Goldman Sachs & Co. |                                    |                          |
| #          | Tasks                     |   | Date:                       |                      |                                                                        |                                    |                          |
| •°¢*       | Activity Stream           |   | MM/DD/                      |                      |                                                                        |                                    |                          |
| <u>111</u> | Reports                   | > |                             |                      |                                                                        | × Clear Filters                    | Q. Get Results           |
| 2          | Research Tools            | > |                             |                      | Prestigious<br>University                                              |                                    |                          |
| Ē          | OCI and Job Listings      |   |                             |                      | UNIVERSITY                                                             |                                    | Results: 6               |
| 89         | Appointments              |   |                             |                      |                                                                        |                                    |                          |
| Ċ          | Events                    |   | Subject                     | Interview l<br>Co.   | Invitation Accepted for Constultant - Goldman Sachs &                  | ider                               | Date                     |
| 84         | Candidate Search          |   | Interview In                | Dear Aleksa          | ander Andreyev,                                                        | ifications@mba-                    | 4/1/2020, 6:38pm         |
| 1          | Resume Books              |   | for Constult                | This email is        | s to confirm that you have accepted an interview invitation for        | ns.12twenty.com                    | PDT                      |
| Bo         | Experiential Learning     |   |                             |                      | - Goldman Sachs & Co You can see details and take further              |                                    | 20202202                 |
| ₫//        | Resource Library          |   | Application<br>Application  | action via EA        | ARNS.                                                                  | ifications@mba-<br>ns.12twenty.com | 4/1/2020, 6:29pm<br>PDT  |
|            | Beyond B-School           |   |                             |                      |                                                                        |                                    |                          |
| 母          | Report a Bug $TT$         |   | Withdrew fr<br>Strategy Lea | This mes             | ssage was sent by Employment and Recruiting Network for Students       | ifications@mba-<br>ns.12twenty.com | 3/3/2020, 2:23pm<br>PST  |
| ?          | Help & Support            | > |                             |                      | Contact Us                                                             |                                    |                          |
|            |                           |   | Application<br>Application  |                      |                                                                        | ifications@mba-<br>ns.12twenty.com | 2/19/2020, 5:20pm<br>PST |
|            | N                         |   | represion                   |                      |                                                                        | in the second second               |                          |
|            | Prestigious<br>University |   |                             | Goldman Sach         | tant 🚉 ♡<br>hs & Co.                                                   |                                    |                          |
| ស          | Home                      |   |                             | Remote/Tel           | lecommute                                                              |                                    |                          |
| 8          | Profile                   |   |                             | ⊕ Job<br>© New! © Ar | pply by: 4/1/2020, 6:45pm PDT                                          |                                    |                          |
| 瓷          | Students & Alumni         |   |                             |                      | Date(s): 4/13/2020                                                     |                                    |                          |
|            | Target Employers          |   |                             |                      |                                                                        |                                    |                          |
|            | Employers                 |   | Application                 | : You accepted the   | interview on 04/01/2020, 6:38 PM PDT Withdraw from Interview           | Withdraw from Application          | Edit Application         |
| 1          | Contacts                  |   |                             |                      |                                                                        |                                    |                          |
| 扫          | Tasks                     |   | Interview S                 | cheduled: Please s   | select a time to interview.                                            | 2                                  | Select Interview Time    |
| •&;        | Activity Stream           |   | Test                        |                      |                                                                        | /                                  |                          |
| 5          | Research Tools            | > | *                           |                      |                                                                        |                                    |                          |
| Ê          | OCI and Job Listings      |   |                             |                      |                                                                        |                                    |                          |
| 8          | Appointments              |   | Job Detail                  | S                    |                                                                        |                                    |                          |
| €          | Events                    |   | Preferred Yea               | rs of Experience     | 1                                                                      |                                    |                          |
| 1          | Resume Books              |   | Interview Forr              |                      | In Person Interview                                                    |                                    |                          |
| BO         | Experiential Learning     |   | US Work Auth                | Requirement          | Permanent US Work Authorization Required                               |                                    |                          |
| ₫⁄/        | Resource Library          |   | Type of Job<br>Industry     |                      | Job<br>Accounting                                                      |                                    |                          |
|            | Beyond B-School           |   | Job Function                |                      | Consulting - Management                                                |                                    |                          |
| ?          | Help & Support            | > |                             |                      |                                                                        |                                    |                          |

Note: If you are an alternate and have moved up into an alternate slot in the selection

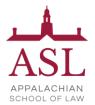

process, you will be notified via email. Please follow the instructions for selecting your interview time.

#### 8) Select your Interview Time on a first-come, first-serve basis

- You will see a list of all the available interview slots and you can pick your desired interview time by clicking the "Select Time" button.
- Once you have selected an interview time, you will receive an email confirming your interview time and the location of the interview (On Campus, Off Campus, or Virtual).

| PRESTIGIOUS          |                                     |
|----------------------|-------------------------------------|
| UNIVERSITY<br>Home   | n - 10:00am PDT in Unassigned Room? |
| Profile              | Cancel OK "                         |
| Students & Alumni    | m PDT Open                          |
| Target Employers     | am PDT Not Availe                   |
| Employers            |                                     |
| Contacts             | pm PDT Open                         |
| Tasks                | om PDT Open                         |
| Activity Stream      |                                     |
| Research Tools >     | n PDT Open                          |
| OCI and Job Listings | n PDT Open                          |
| Appointments         |                                     |
| Events               |                                     |
| Resume Books         |                                     |
| periential Learning  |                                     |
| Resource Library     |                                     |
| Beyond B-School      |                                     |

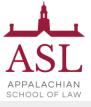

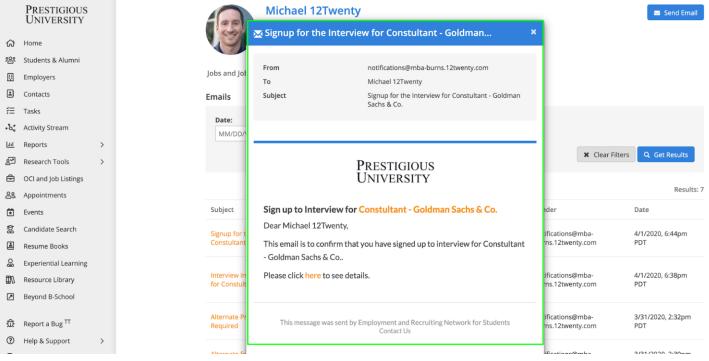

#### 9) Final Schedule Notification

- Once the administrative team releases the final interview schedule you will receive one final email confirming your interview and time.
- The interview will also appear on the "Upcoming Tile" of your <u>Homepage</u> and in the "My Interview Availability Calendar" tab of the "OCI and Job Listings" module.

|         | PRESTIGIOUS                |   | Emails                      |                 |                                      |                                                    |              |                                    |                          |
|---------|----------------------------|---|-----------------------------|-----------------|--------------------------------------|----------------------------------------------------|--------------|------------------------------------|--------------------------|
|         | UNIVERSITY                 |   | Date:                       | 🐱 Schedule 1    | finalized for                        | Constultant - Goldman Sach                         | s ×          |                                    |                          |
| ଜ       | Home                       |   | MM/DD/                      |                 |                                      |                                                    |              |                                    |                          |
| 浴       | Students & Alumni          |   |                             | From            |                                      | notifications@mba-burns.12twenty.co                | m            | 🗙 Clear Filte                      | ers Q Get Results        |
| ⊞       | Employers                  |   |                             | То              |                                      | Matthew 12Twenty                                   |              |                                    |                          |
| -       | Contacts                   |   |                             | Subject         |                                      | Schedule finalized for Constultant - Go            | oldman Sachs |                                    | Results: 22              |
| ŧΞ      | Tasks                      |   | Subject                     |                 |                                      |                                                    |              | der                                | Date                     |
| ۰å*     | Activity Stream            |   |                             |                 |                                      |                                                    |              |                                    |                          |
| <u></u> | Reports 2                  | • | Schedule fir<br>Constultant |                 |                                      |                                                    |              | ifications@mba-                    | 4/1/2020, 7:01pm         |
| 2       | Research Tools             | • | Sachs                       |                 | I                                    | RESTIGIOUS                                         |              | ns.12twenty.com                    | PDT                      |
| Ð       | OCI and Job Listings       |   | Signup for t                |                 | τ                                    | JNIVERSITY                                         |              | ifications@mba-                    | 4/1/2020, 6:56pm         |
| 89      | Appointments               |   | Constultant                 |                 |                                      |                                                    |              | ns.12twenty.com                    | 4/1/2020, 6:56pm<br>PDT  |
| Ť       | Events                     |   |                             | Schedule F      | inalized for Co                      | onstultant - Goldman Sachs & O                     | Co.          |                                    |                          |
| 12      | Candidate Search           |   | Alternate fo<br>Goldman Sa  | Dear Matthe     | ew 12Twenty,                         |                                                    |              | ifications@mba-<br>ns.12twenty.com | 4/1/2020, 6:38pm<br>PDT  |
| 1       | Resume Books               |   | _                           |                 |                                      | interview for Constultant - Goldma                 |              | -                                  |                          |
| e<br>B  | Experiential Learning      |   | Application                 |                 | lay, April 13 at 2<br>Ins via EARNS. | :00 PM PDT. You can see details and                |              | ifications@mba-                    | 4/1/2020, 6:25pm         |
| 1       | Resource Library           |   | Application                 | rui tilei actio |                                      |                                                    |              | ns.12twenty.com                    | PDT                      |
|         | Beyond B-School            |   |                             |                 |                                      |                                                    |              |                                    |                          |
| 亞       | Report a Bug <sup>⊤⊤</sup> |   | Withdrew fr<br>Constultant  | This mes        | sage was sent by E                   | mployment and Recruiting Network for<br>Contact Us |              | ifications@mba-<br>ns.12twenty.com | 3/31/2020, 2:32pm<br>PDT |
| 0       | Help & Support             | • | Interview In                |                 |                                      |                                                    |              | ifications@mba-                    | 3/31/2020, 2:30pm        |
| -       |                            |   | for Constult                | Attachments     |                                      |                                                    |              | ns.12twenty.com                    | PDT                      |
|         | Matt Flores                |   | Application                 | No Attachments  |                                      |                                                    |              | ifications@mba                     | 2/21/2020 2:22mm         |

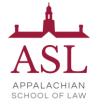

#### **Events**

In the events module, you can register for upcoming events (i.e. Workshops, Webinars, TedTalks, Employer Presentations, Resume Review Groups, Career Fairs, Mock Interviews, etc)

### 1) Let's head over to the Events module from your side nav bar to see all of the upcoming events (On-Campus, Off-Campus, and Virtual)

• Here you can apply filters to target your search, for example: add the "Event Type = Job Fair" filter to quickly find the job fairs available.

|            | Prestigious<br>University  |   | Events             |                                                                                                  |                             |                       | + Host a Job Fair + Host an Event |
|------------|----------------------------|---|--------------------|--------------------------------------------------------------------------------------------------|-----------------------------|-----------------------|-----------------------------------|
| ស          | Home                       |   | Employer, E        | Event Name, or Keyword                                                                           | Q                           |                       |                                   |
| <u>6</u>   | Students & Alumni          |   | Employer Na        | ame : All 👻 Start Date : All Future 👻 Event Type : A                                             | All + Add Filter 'O Reset   |                       |                                   |
| ▣          | Employers                  |   |                    |                                                                                                  |                             |                       |                                   |
| <b>.</b>   | Contacts                   |   |                    |                                                                                                  |                             |                       | Results: 4                        |
| ž≡         | Tasks                      |   | Event              |                                                                                                  | Student Event Status        | Employer Event Status | Registrants (Waitlist)            |
| • 6*       | Activity Stream            |   |                    | ResuMANIA!<br>Master Class                                                                       |                             |                       |                                   |
| <u>Lut</u> | Reports                    | > |                    | 04/16/2020, 1:30pm PDT                                                                           | Registration Closed         |                       | 2                                 |
| 2          | Research Tools             | > |                    | www.gotomeeting.com/resumania                                                                    |                             |                       |                                   |
| ⊜          | OCI and Job Listings       |   | AMAZING<br>COMPANY | Virtual Office Hours<br>The Amazing Company                                                      |                             |                       |                                   |
| ළ          | Appointments               |   |                    | Employer Event: Virtual Office Tour                                                              | Registration Closed         |                       | 1 (0)                             |
| ×          | Events                     |   |                    | 04/17/2020, 2:00pm PDT<br>Please connect with me for our appointment on Zoor                     | m:                          |                       |                                   |
| ßä         | Candidate Search           |   | •                  | Google Company Presentation -Virtual                                                             |                             |                       |                                   |
| 1          | Resume Books               |   | G                  | Google Inc.                                                                                      | Registration Closed         |                       | 1 (0)                             |
| BO         | Experiential Learning      |   |                    | Company Presentation<br>05/06/2020, 1:00pm PDT                                                   | Registration closed         |                       | 1 (0)                             |
| \$         | Resource Library           |   |                    | ⊗ Virtual                                                                                        |                             |                       |                                   |
| చ          | Report a Bug <sup>⊤⊤</sup> |   | . 8                | Design Portfolio Review Networking Receptio                                                      |                             |                       |                                   |
| (?)        | Help & Support             | > |                    | 05/07/2020, 5:00am PDT   <i>Registration Begins On: 05/06/</i><br>vww.virtualcareerfair.com/ndsu | 2020, Registration Not Open | Registration Closed   | 1                                 |
| (P)        | Arnela Sulovic             |   | 🌲 Turn on d        | email alerts for this search                                                                     |                             |                       | My Saved Searches & Alerts        |

#### 2) Clicking on the name of the event opens the event details page.

• From here, you can click the "Register" button in the top right-hand corner to RSVP

| ASL<br>APPALACHIAN<br>SCHOOL OF LAW                                                                                                    |
|----------------------------------------------------------------------------------------------------|
| PRESTIGIOUS<br>UNIVERSITY<br>값 Home<br>일 Profile<br>왕 Students & Alumni                                                                                                    |
| Image: Complexity     Image: Complexity       Image: Complexity     Image: Complexity       Image: Complexity |
| Activity Stream     Research Tools     OCI and Job Listings     Appointments                                                                                                    |
| Events     Resume Books     Experiential Learning     Resource Library     Help & Support >                                                                                                    |
| Baron Albert                                                                                                    |

- Some events are "time-slotted" like Mock Interviews and Coffee Chats so you'll be able to register for a specific time instead
  - On the Event Details tab of a "time-slotted" event, you will click "Select Time-Slot" button to select your time
  - Note: Students may only register for one time-slot per event.

|           | PRESTIGIOUS<br>UNIVERSITY<br>Home<br>Profile<br>Students & Alumni<br>Target Employers<br>Employers<br>Contacts<br>Tasks | Event Details<br>test<br>Schedule: 4 | Mock Interview<br>Mock Interview<br>Monday 4/6/2020, 4:00pm PDT - 5:30pm PDT<br>☆ Registration Period: 4/3/2020, 3:30pm - 4/5/2020, 4:00pm PDT<br>♥ Virtual<br>:00pm - 5:30pm PDT |                  |
|-----------|----------------------------------------------------------------------------------------------------|--------------------------------------|----------------------------------------------------------------------------------------------------|------------------|
| پې.<br>کې | Activity Stream                                                                                                    | Virtual Room                         |                                                                                                    |                  |
|           | OCI and Job Listings                                                                                                    | Time Slot                            | Description                                                                                                    |                  |
| 8         | Appointments                                                                                                    | 4:00 PM - 4:10pr                     | m PDT                                                                                                    | Select Time Slot |
| ×         | Events                                                                                                    |                                      |                                                                                                    |                  |
| ١         | Resume Books                                                                                                    | 4:10 PM - 4:20pi                     | m PDT                                                                                                    | Select Time Slot |
| Bo        | Experiential Learning                                                                                                   | 4:20 PM - 4:30pr                     | n PDT                                                                                                    | Select Time Slot |
| \$        | Resource Library                                                                                                    | 4:30 PM - 4:40pi                     | m PDT                                                                                                    | Select Time Slot |
| ?         | Help & Support                                                                                                    | 4:40 PM - 4:50pt                     | m PDT                                                                                                    | Select Time Slot |
| 100       | 4                                                                                                    |                                      |                                                                                                    |                  |

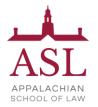

- Some events like Job Fairs allow employers and students to register for the event which gives you the opportunity to see a list of all the employers that plan to attend the event. This allows you to do your research before the event start date.
  - On the Event page, you will be able to click on the "Employers" tab of the event to see and search through a list of all attending employers

| Public Interest Job Fair ☆<br>Bronx Defenders<br>Job Fair   Thursday 1/10/2019, 6:00 AM - 1:00 PM PST 篇<br>Student Registration Period: 7/1/2016, 6:00 AM - 1/9/2019, 2:00 PM PST |                          |                                                                                        | Register |
|----------------------------------------------------------------------------------------------------|--------------------------|----------------------------------------------------------------------------------------|----------|
| Event Details Employers                                                                                                    |                          |                                                                                        |          |
| General Information<br>Practice Area<br>Employment Type<br>Description<br>Other Information                                                                                       | WhereNoTarget Audience20 | n Campus<br>orth Quad Courtyard<br>112, 2013, 2014, 2015, 2016, 2017<br>usiness Casual |          |
| There is no other information specified.                                                                                                    | # Registrants 15         |                                                                                        |          |

#### 3) Submit required Event registration documents (as needed)

- Some events may require you to submit a document to confirm your registration.
- Once you have clicked to "Register" for the event, you will be prompted to upload the necessary document(s) on the next page.

|                                | 7/1/2016, 6:00 AM PDT - 1/9/   | 2013, 2.00 1 10 1 31                                        |                              |
|--------------------------------|--------------------------------|-------------------------------------------------------------|------------------------------|
| Please upload all appl         | lication documents in PDF forn | nat. If needed, please see <mark>instructions</mark> for co | onverting word files to PDF. |
|                                |                                |                                                             |                              |
| Resume (required)              |                                |                                                             |                              |
| <ul> <li>Upload New</li> </ul> | <ul> <li>Existing</li> </ul>   |                                                             |                              |
| Please name the file           |                                | Choose File No file chosen                                  |                              |
| Please name the me             |                                | Choose File Into file chosen                                |                              |

4) Once you are registered, you will see a confirmation screen

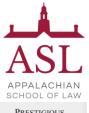

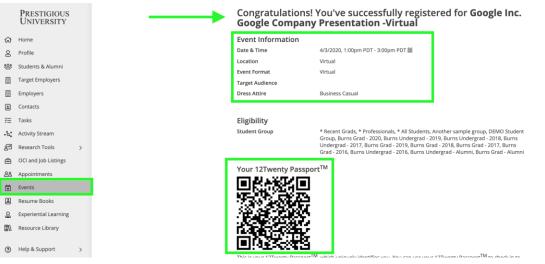

## 4) You will also receive a confirmation email with your 12Twenty Passport attached (if enabled) and you can add the 12Twenty Passport, QR code, to your mobile (Apple Wallet or Android Pay)

- The 12Twenty Passport can be used for easy check-in to any event or appointment you booked in the system.
- Simply present the 12Twenty Passport and a school admin can scan the QR Code to check you into the event and appointment.

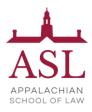

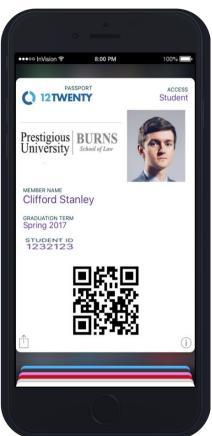